## **Section 4:** Graphs and Testing

Justin Bare and Deric Pang

with material from Erin Peach, Nick Carney, Vinod Rathnam, Alex Mariakakis, Krysta Yousoufian, Mike Ernst, Kellen Donohue

### AGENDA

✕ Graphs ✕ JUnit Testing ✕ Test Script Language ✕ JavaDoc

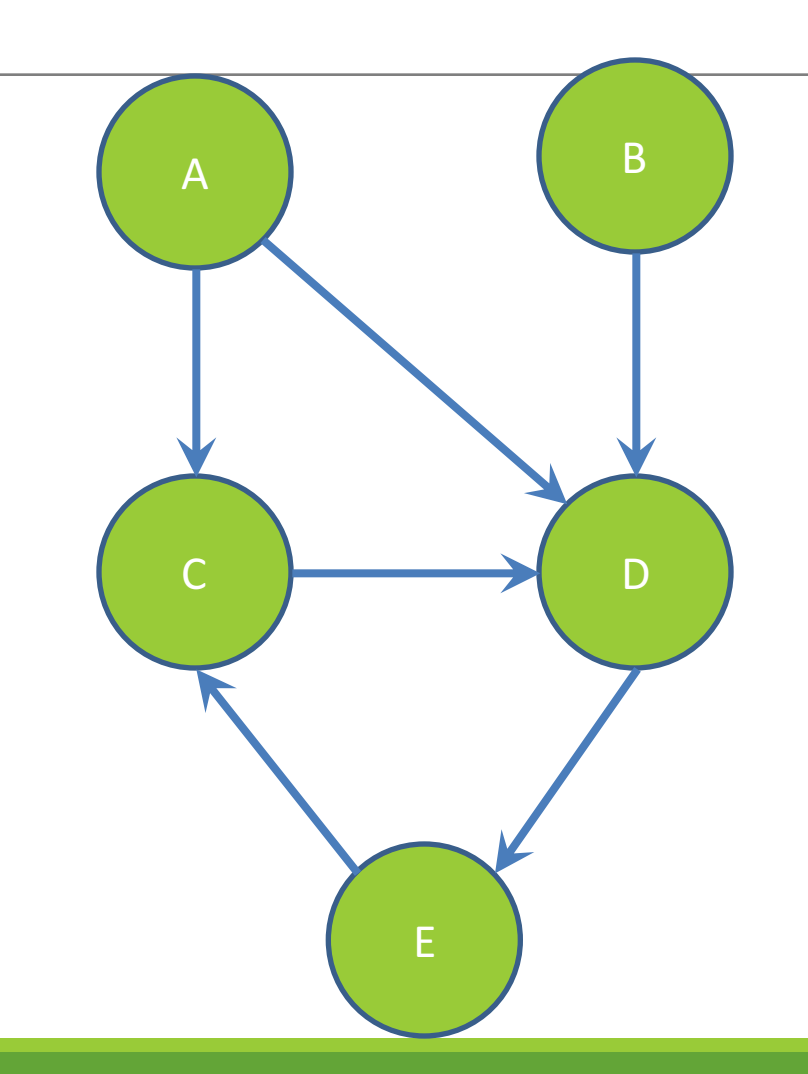

### **Nodes and Edges**

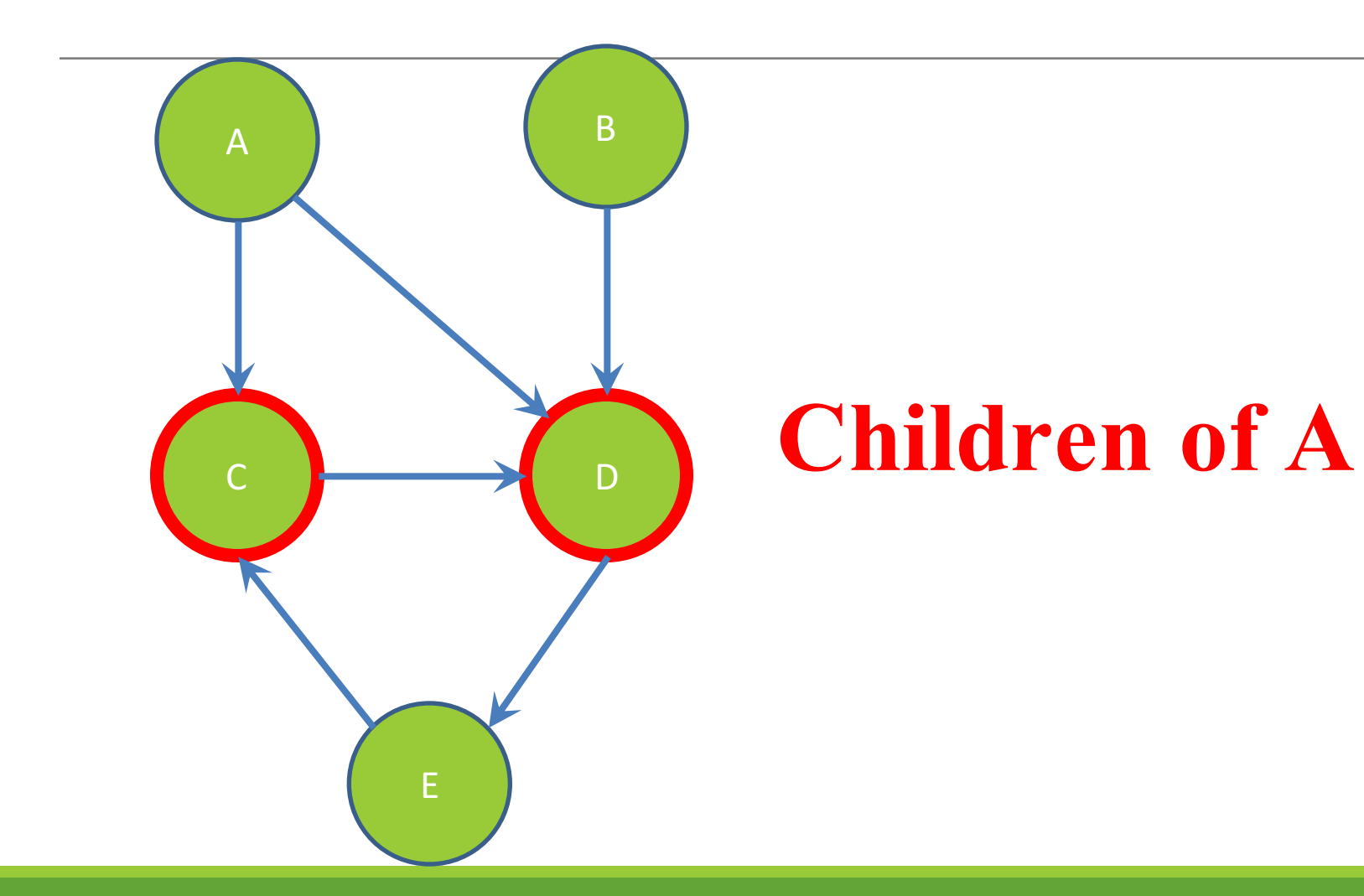

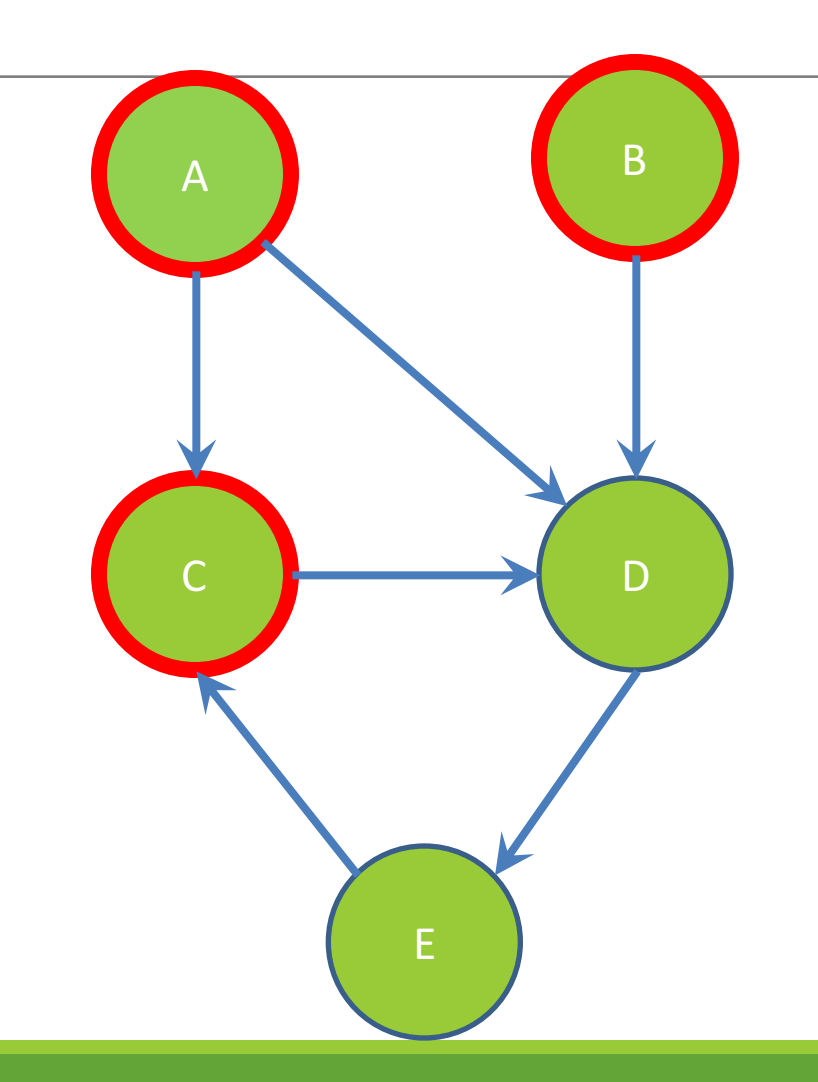

### **Parents of D**

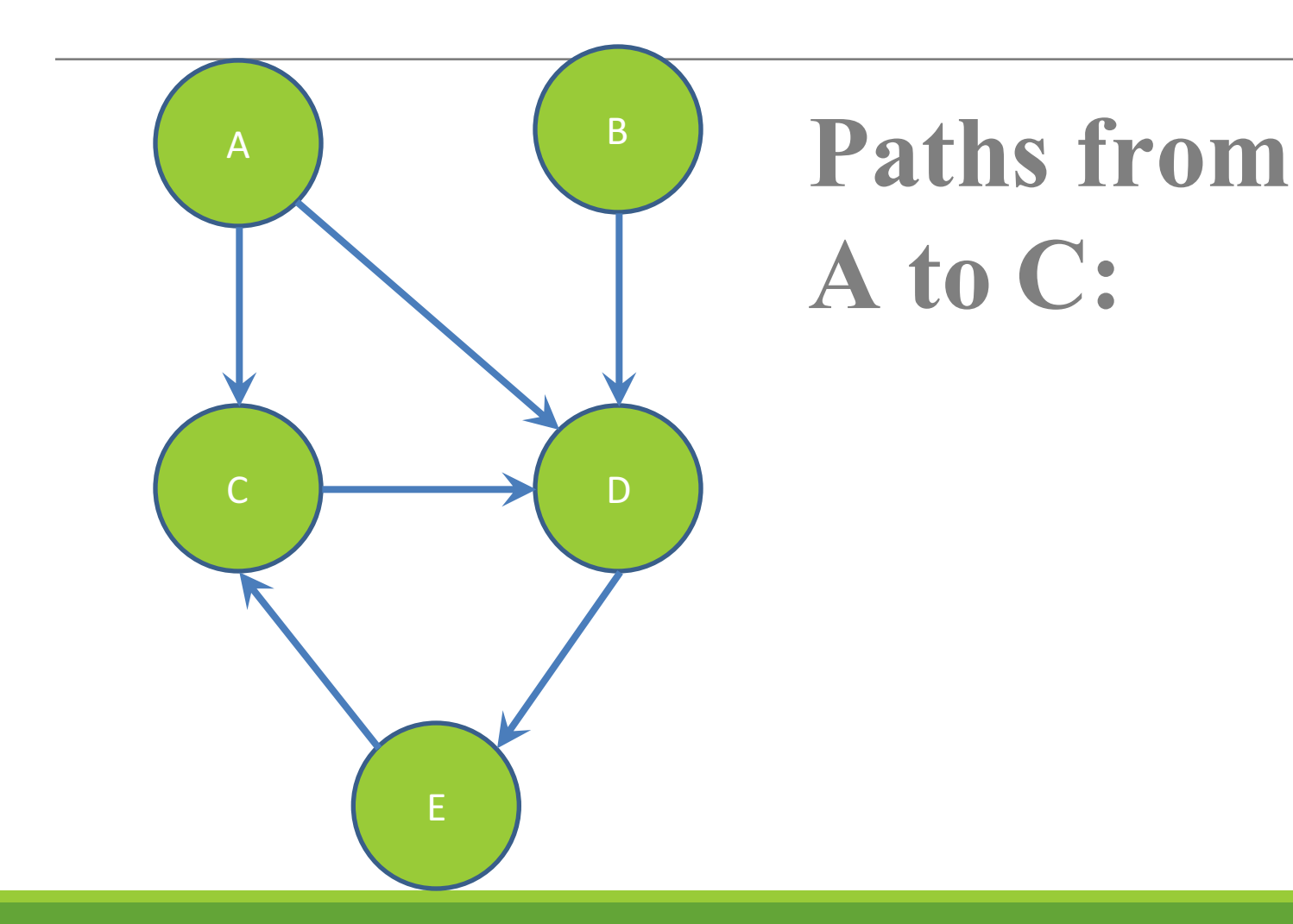

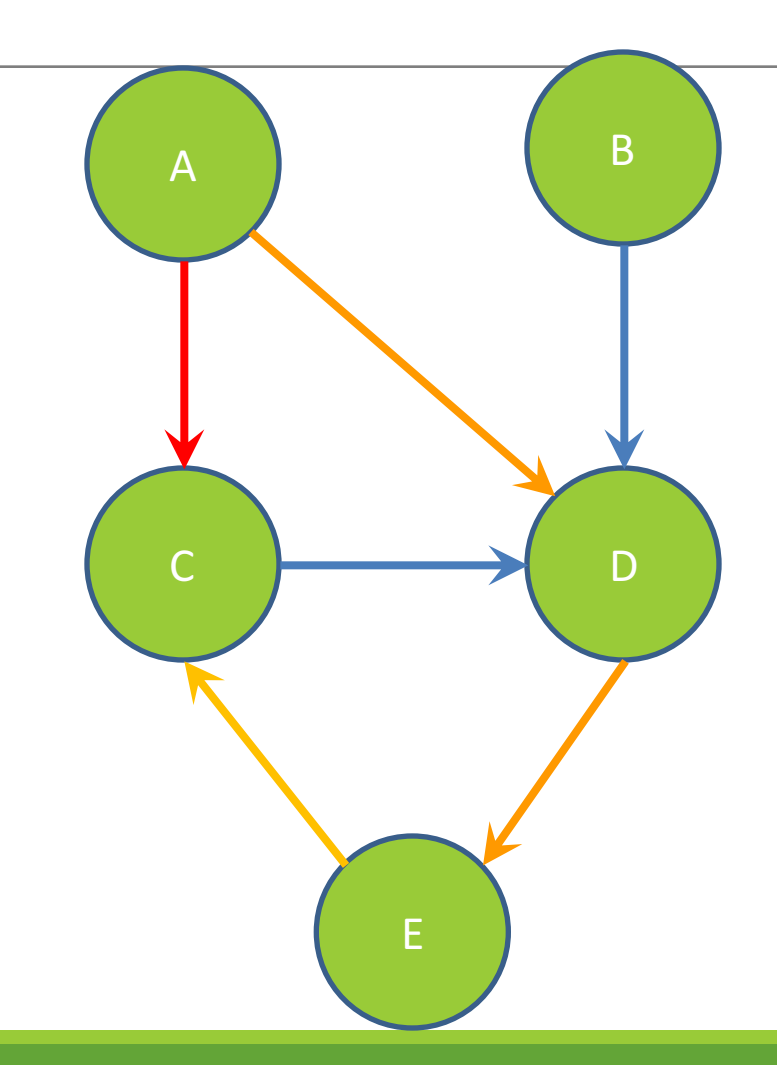

**Paths from A to C:**

 $A \rightarrow C$ 

 $A \rightarrow D \rightarrow E \rightarrow C$ 

**Shortest path from A to C?**

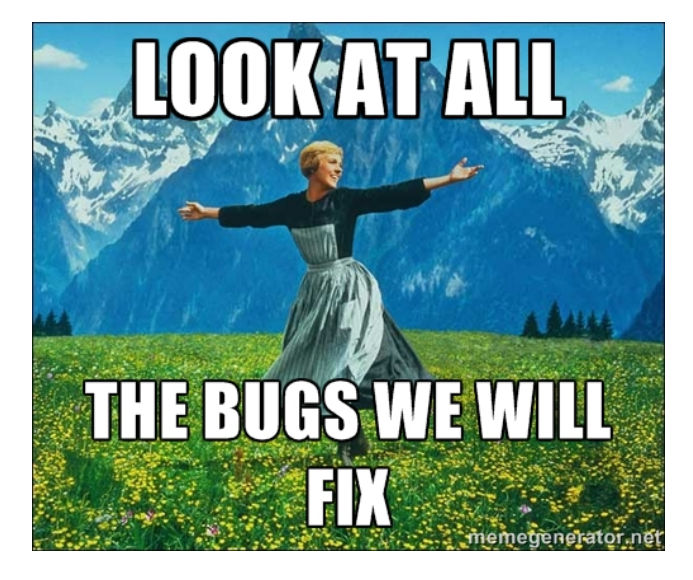

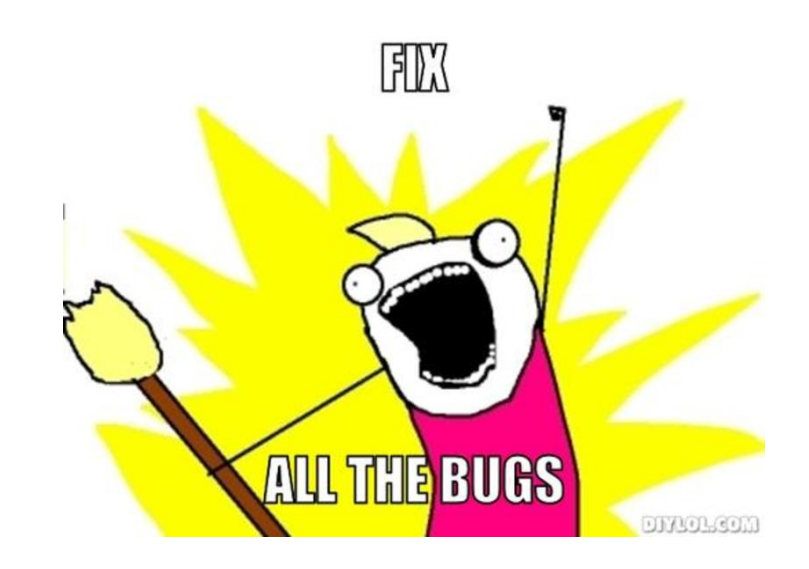

# Testing

### INTERNAL VS. EXTERNAL TESTING

- ✕ Internal : JUnit
	- + How you decide to implement the object
	- + Checked with implementation tests
- $\times$  External: test script
	- + Your API and specifications
	- + Testing against the specification
	- + Checked with specification tests

### A JUNIT TEST CLASS

 $\times$  A method with @Test is flagged as a JUnit test  $\times$  All @Test methods run when JUnit runs

```
import org.junit.*; 
import static org.junit.Assert.*;
```

```
public class TestSuite {
```
...

}

```
@Test
public void TestName1() {
    ...
}
```
### USING JUNIT ASSERTIONS

- ✕ Verifies that a value matches expectations
	- ✕ assertEquals(42, meaningOfLife());
	- ✕ assertTrue(list.isEmpty());
	- $\times$  If the assert fails:
		- + Test immediately terminates
		- + Other tests in the test class are still run as normal
		- + Results show "details" of failed tests (We'll get to this later)

### USING JUNIT ASSERTIONS

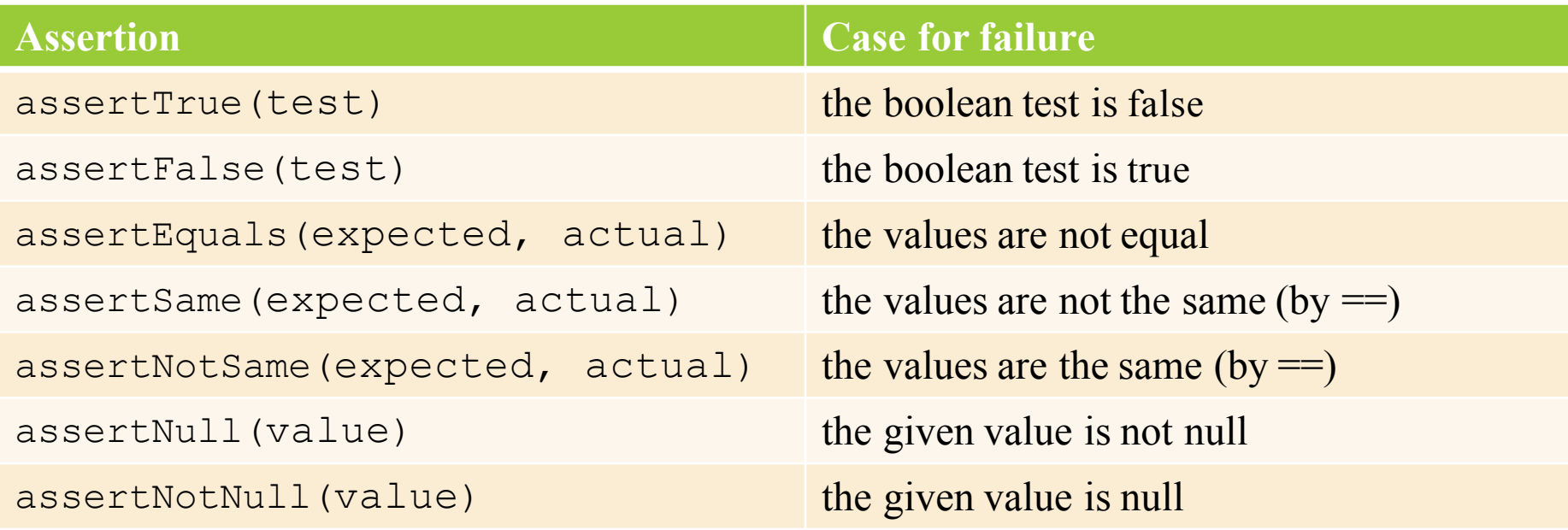

- And others: http://www.junit.org/apidocs/org/junit/Assert.html
- Each method can also be passed a string to display if it fails:
	- assertEquals("message", expected, actual)

### CHECKING FOR EXCEPTIONS

- $\times$  Verify that a method throws an exception when it should:
	- $\times$  Passes if specified exception is thrown, fails otherwise
- ✕ Only time it's OK to write a test without a form of asserts

```
@Test(expected=IndexOutOfBoundsException.class)
public void testGetEmptyList() {
   List<String> list = new ArrayList<String>();
   list.get(0);
}
```
"But don't I need to create a list before checking if I've successfully added to it?"

### SETUP AND TEARDOWN

✕ Methods to run before/after each test case method is called:

**@Before** public void name() { ... } **@After** public void name() { ... }  $\times$  Methods to run once before/after the entire test class runs: **@BeforeClass** public **static** void name() { ... } **@AfterClass** public **static** void name() { ... }

### SETUP AND TEARDOWN

```
public class Example { 
      List empty;
```
#### **@Before**

}

```
public void initialize() { 
       empty = new ArrayList();
} 
@Test 
public void size() { 
       ... 
}
@Test 
public void remove() { 
        ... 
}
```
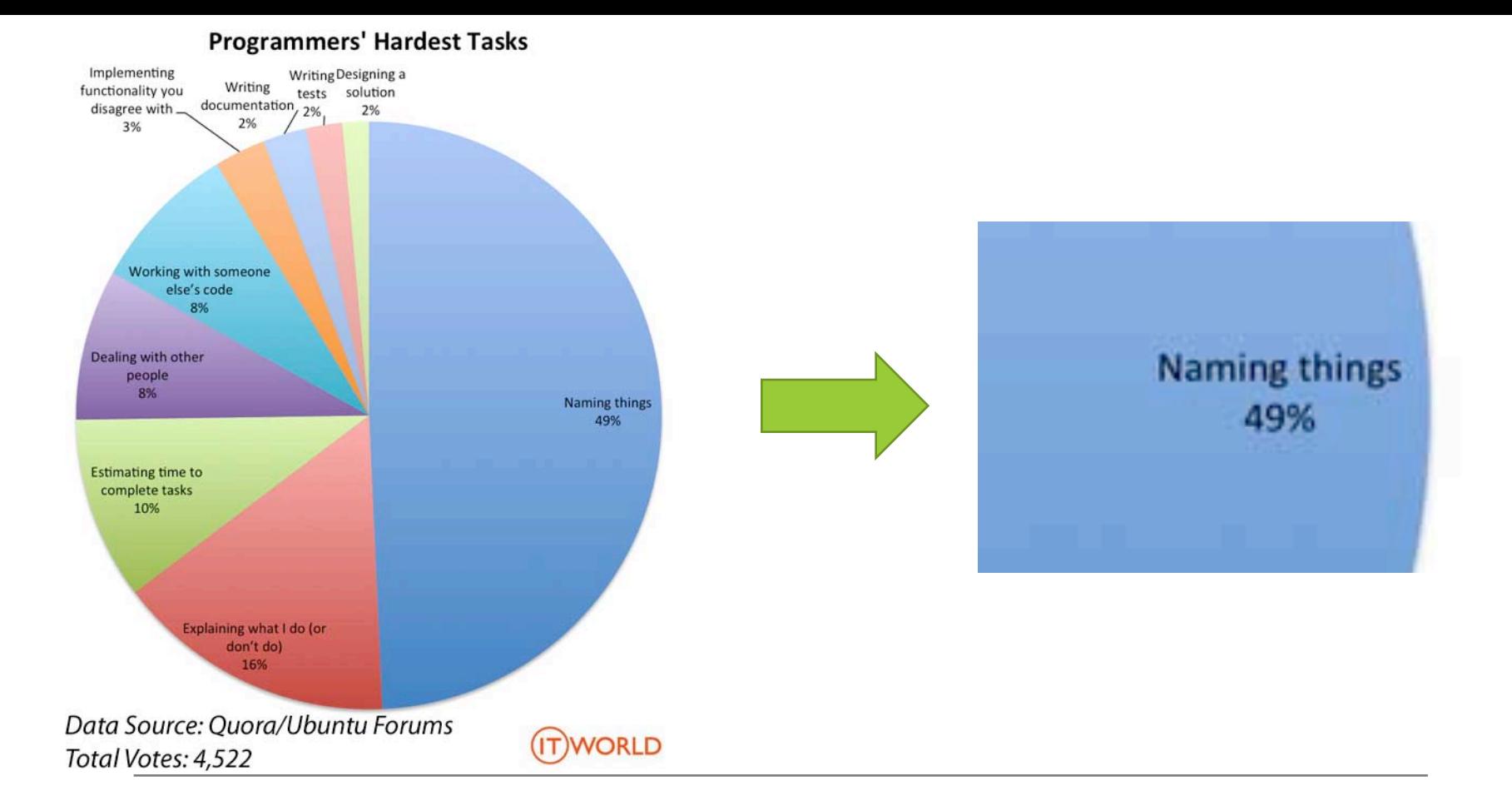

## Test Writing Etiquette

## The Rules

- 1. Don't Repeat Yourself
	- Use constants and helper methods
- 2. Be Descriptive
	- Take advantage of message, expected, and actual values
- 3. Keep Tests Small
	- Isolate bugs one at a time Test halts after failed assertion
- 4. Be Thorough
	- Test big, small, boundaries, exceptions, errors

### LET'S PUT IT ALL TOGETHER!

public class DateTest {

...

}

// Test addDays when it causes a rollover between months **@Test**

public void testAddDaysWrapToNextMonth() {

```
Date actual = new Date(2050, 2, 15);
actual.addDays(14);
Date expected = new Date(2050, 3, 1);
assertEquals("date after +14 days", expected, 
     actual);
```
#### How To Create JUnit Test Classes

 $\times$  Right-click hw5.test -> New -> JUnit Test Case

 $\times$  **Important**: Follow naming guidelines we provide

✕ Demo

### JUNIT ASSERTS VS. JAVA ASSERTS

- ✕ We've just been discussing JUnit assertions so far
- ✕ Java itself has assertions

**}**

```
public class LitterBox {
  ArrayList<Kitten> kittens;
```

```
public Kitten getKitten(int n) {
    assert(n >= 0);
    return kittens(n);
}
```
### ASSERTIONS VS. EXCEPTIONS

```
public class LitterBox {
   ArrayList<Kitten> kittens;
   public Kitten getKitten(int n) {
      assert(n >= 0);
      return kittens(n);
   }
}
                                       public class LitterBox {
                                              }
                                           }
```

```
ArrayList<Kitten> kittens;
public Kitten getKitten(int n) {
   try {
      return kittens(n);
     } catch(Exception e) {
```
 $\times$  Assertions should check for things that should never happen

**}**

- $\times$  Exceptions should check for things that might happen
- ✕ "Exceptions address the robustness of your code, while assertions address its correctness"

### REMINDER: ENABLING ASSERTS IN ECLIPSE

To enable asserts: Go to Run  $\rightarrow$  Run Configurations...  $\rightarrow$  Arguments tab -> input **-ea** in VM arguments section

Do this for every test file

### Expensive CheckReps

 $\times$  Ant Validate and Staff Grading will have assertions enabled

 $\times$  But sometimes a checkRep can be expensive  $\times$  For example, looking at each node in a Graph with a large number of nodes

 $\times$  This could cause the grading scripts to timeout

### Expensive CheckReps

 $\times$  Before your final commit, remove the checking of expensive parts of your checkRep or the checking of your checkRep entirely  $\times$  Example: boolean flag and structure your checkRep as so:

```
private void checkRep() {
   cheap-stuff
   if(DEBUG_FLAG) { // or can have this for entire checkRep
    expensive-stuff
   }
   cheap-stuff
   ...
```
#### EXTERNAL TESTS: TEST SCRIPT LANGUAGE

### TEST SCRIPT LANGUAGE

✕ Text file with one command listed per line  $\times$  First word is always the command name  $\times$  Remaining words are arguments ✕ Commands will correspond to methods in your code

### TEST SCRIPT LANGUAGE (ex .test file)

# Create a graph CreateGraph graph1

# Add a pair of nodes AddNode graph1 n1 AddNode graph1 n2

# Add an edge AddEdge graph1 n1 n2 e1

# Print the nodes in the graph and the outgoing edges from n1 ListNodes graph1 ListChildren graph1 n1

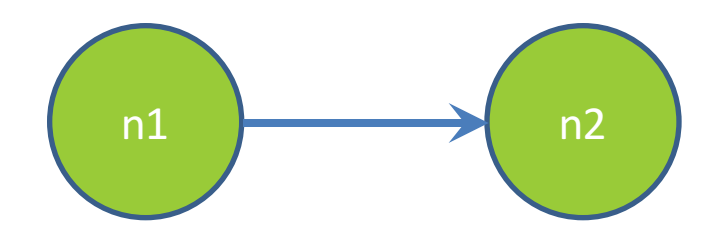

### How To Create Specification Tests

 $\times$  Create .test and .expected file pairs under hw5.test

 $\times$  Implement parts of HW5TestDriver

- $+$  driver connects commands from .test file to your Graph implementation to the output which is matched with .expected file
- $\times$  Run all tests by running SpecificationTests.java
	- + Note: staff will have our own .test and .expected pairs to run with your code
	- + **Do not** hardcode .test/.expected pairs to pass, but instead make sure the format in hw5 instructions is correctly followed

### DEMO: TEST SCRIPT LANGUAGE

### JAVADOC API

✕ Now you can generate the JavaDoc API for your code  $\times$  Instructions in the Editing/Compiling Handout

✕ Demo: Generate JavaDocs